**aci.health.nsw.gov.au aci.health.nsw.gov.au**

# **Virtual visiting using Pexip: inpatient staff guide**

**Stay Connected Program**

**It is important for patients to stay connected to families and carers for their social and emotional wellbeing. This guide outlines how health staff can support virtual visiting, using Pexip.**

# **Ways to facilitate virtual visiting**

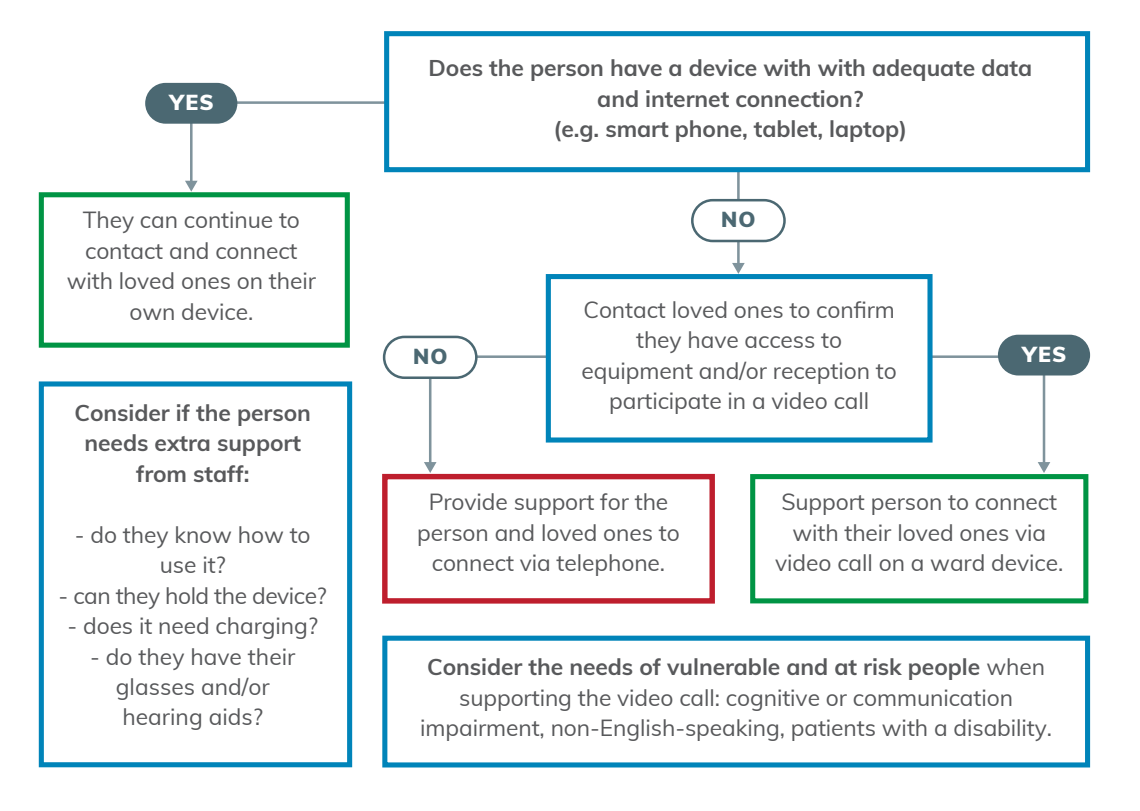

# **Instructions for family and loved ones**

- 1. Open a web browser and go to **[https://conference.meet.health.nsw.gov.au/](https://conference.meet.health.nsw.gov.au/webapp/home) [webapp/home](https://conference.meet.health.nsw.gov.au/webapp/home)**
- 2. Enter your full name and select '**Continue**'.
- 3. Allow permission to camera and microphone.
- 4. Select the green video button.

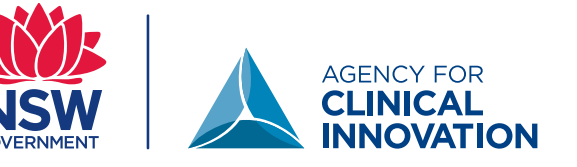

- 5. Enter the virtual meeting room number in the search to call box and press the green video button.
- 6. You do not need a pin, simply select the green '**JOIN**' button.
- 7. You will stay in a waiting room until admitted by a staff member.

Resources to help loved ones use Pexip are available on the Agency for Clinical Innovation (ACI) website at **[https://aci.health.nsw.gov.au/statewide-programs/](https://aci.health.nsw.gov.au/statewide-programs/virtual-care/videoconferencing) [virtual-care/videoconferencing](https://aci.health.nsw.gov.au/statewide-programs/virtual-care/videoconferencing)**

## **Staff instructions to prepare for and conduct a connection call using PEXIP**

#### **Obtain and document consent for connection call in the medical record.**

- If patient is unable to consent, discuss with their nominated contact.
- If required, record the names of all approved people who can join a connection call with the patient.

#### **Speak to the person nominated by the patient as the key contact.**

- Ask them to coordinate with any other loved ones joining the connection call.
- Arrange an agreed time and duration for the call.
- Provide the Pexip conference link, virtual meeting room number and directions to resources. The virtual meeting room numbers for the ward or department are

#### **Prepare the patient.**

• Ensure the patient is covered appropriately, and cares or procedures completed.

#### **Prepare the connection call device.**

- Start the connection call using the shortcut link.
- Ensure the device is positioned appropriately and no other patients can be seen.

#### **At agreed time start the connection call.**

• When a loved one's name appears on left side of screen, click on the green tick next to their name. Repeat this as any other additional loved ones join.

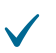

#### **Supervise connection call as required.**

- Confirm with the loved one on the call who they are visiting virtually.
- Advise any staff wanting to enter bed space that a connection call is in progress.
- Ensure that patient's comfort, dignity and privacy are maintained throughout.
- Ensure that agreed timeframes are kept.

#### **Conclude connection call when appropriate.**

- Provide advice to the patient and loved ones on how to arrange another connection call.
- Select **'Disconnect all'** from menu on left of screen.
- Clean the device as per local infection control guidelines.

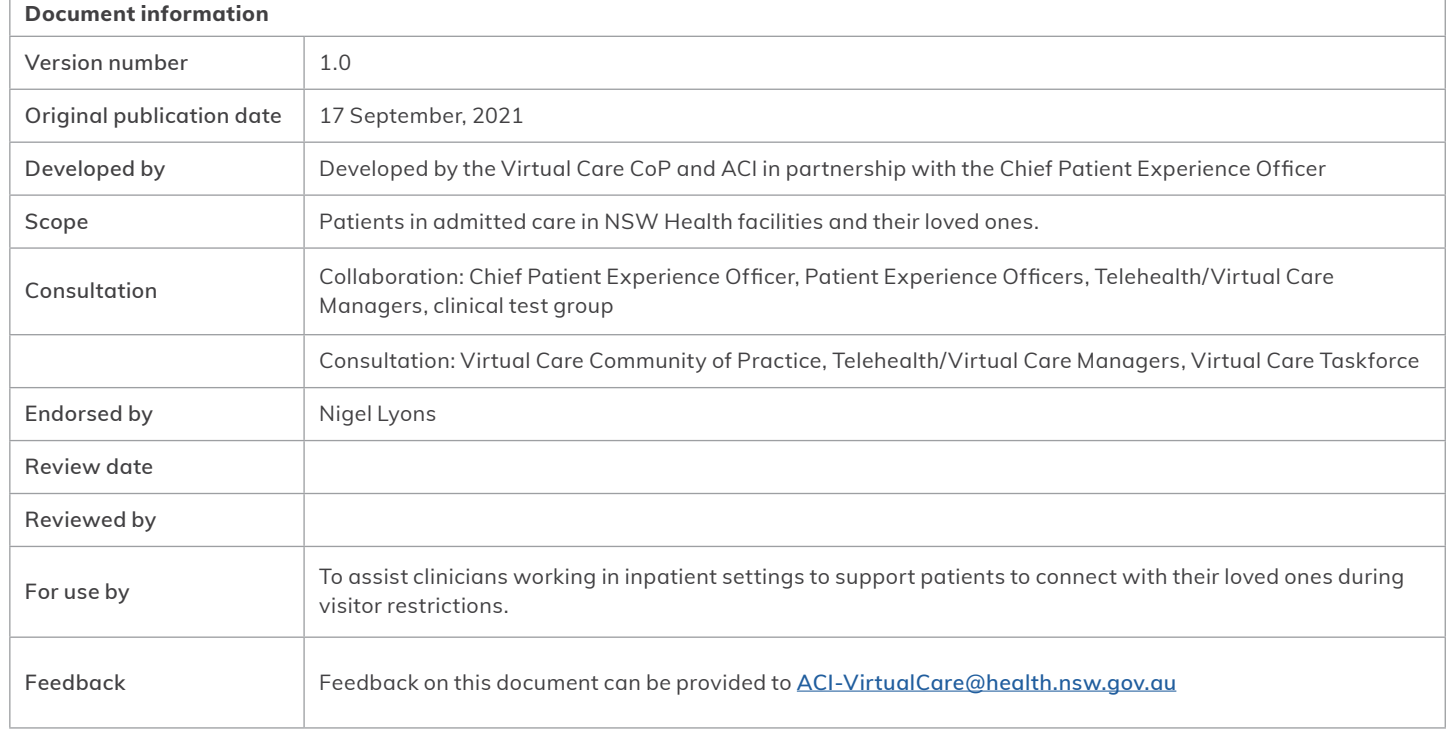

### $\left($ ce BY-ND

© State of New South Wales (Agency for Clinical Innovation) 2021. **Creative Commons Attribution-NoDerivatives 4.0 licence**. For current information go to: **aci.health.nsw.gov.au** The ACI logo is excluded from the Creative Commons licence and may only be used with express permission.